#### Studienarbeit

### Oberwellen-Mischer für 24GHz-CW-Radar

Daniel Capelle

Fachbereich Elektrotechnik, Institut für Hoch- und Höchstfrequenztechnik Prof. Dr. Ing. K. Solbach

28. Januar 2008

<span id="page-1-0"></span>[Radarprinzip](#page-2-0) [Mischung](#page-3-0)

# Übersicht

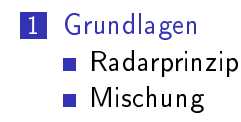

### 2 [ADS](#page-6-0)

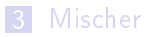

#### 4 [Verstärker](#page-26-0)

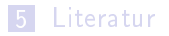

[Radarprinzip](#page-2-0) [Mischung](#page-3-0)

### Blockschaltbild

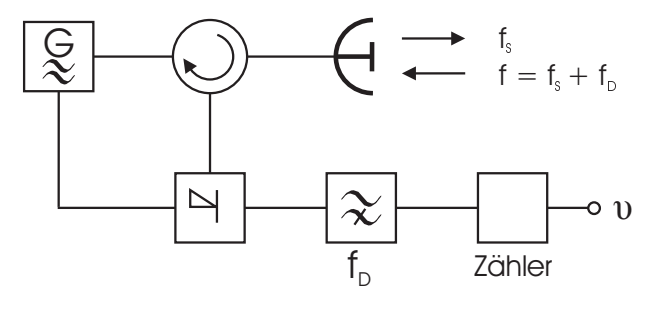

<span id="page-2-0"></span>Abbildung: CW-Radar<sup>1</sup>

<sup>1</sup>Quelle: Voges Hochfrequenztechnik

[Radarprinzip](#page-2-0) [Mischung](#page-3-0)

### Schottky Dioden, antiparallel

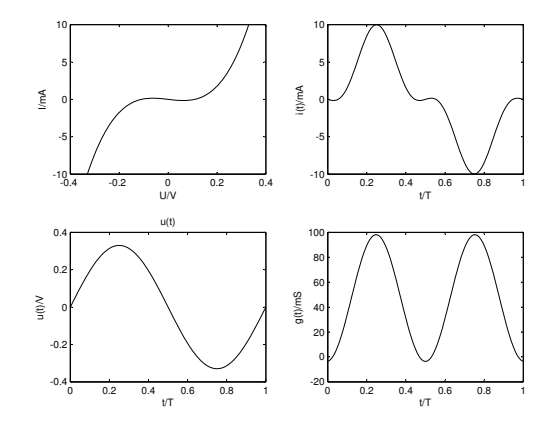

<span id="page-3-0"></span>Abbildung: Kennlinie und Zeitfunktionen

[Radarprinzip](#page-2-0) [Mischung](#page-3-0)

### Beschreibung der Mischung

 $I(U) \approx k_3 U^3 + k_1 U$ 

$$
U^3 = (A\cos(2\pi f_S t) + A_D \cos(2\pi ft))^3
$$
  
\n
$$
= A^3 \cos^3(2\pi f_S t) + A_D^3 \cos^3(2\pi ft)
$$
  
\n
$$
+ 3A\cos(2\pi f_S t)A_D^2 \cos^2(2\pi ft) + 3A^2 \cos^2(2\pi f_S t)A_D \cos(2\pi ft)
$$
  
\n
$$
= A^3 \cos^3(2\pi f_S t) + A_D^3 \cos^3(2\pi ft)
$$
  
\n
$$
+ \frac{3}{2}AA_D^2 \cos(2\pi f_S t)(1 + \cos(2\pi 2ft)) + \frac{3}{2}A^2 A_D (1 + \cos(2\pi 2f_S t)) \cos(2\pi ft)
$$
  
\n
$$
= A^3 \cos^3(2\pi f_S t) + A_D^3 \cos^3(2\pi ft)
$$
  
\n
$$
+ \frac{3}{2}AA_D^2 (\cos(2\pi f_S t) + \frac{1}{2} \cos(2\pi (2f - f_S)t) + \cos(2\pi (2f + f_S)t))
$$
  
\n
$$
+ \frac{3}{2}A^2 A_D (\cos(2\pi ft) + \frac{1}{2} \cos(2\pi (2f_S - f)t) + \cos(2\pi (2f_S + f)t))
$$

(1)

[Radarprinzip](#page-2-0) [Mischung](#page-3-0)

### Grafische Darstellung im Spektralbereich

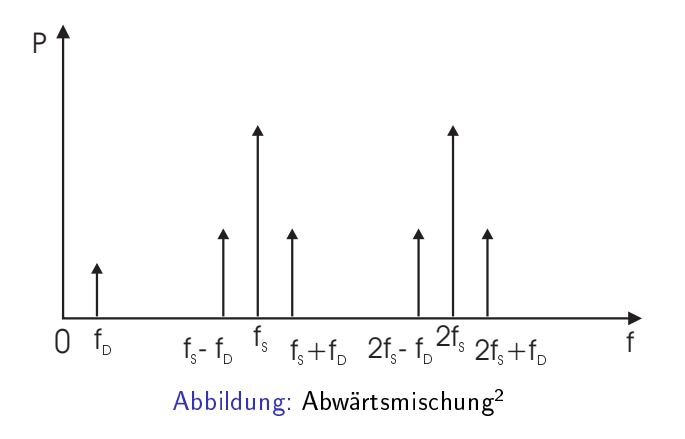

<sup>2</sup>Quelle: Voges Hochfrequenztechnik

<span id="page-6-0"></span>[Entwurf und Simulation](#page-7-0) [Optimierung](#page-13-0)

# Übersicht

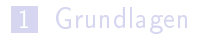

### 2 [ADS](#page-6-0)

**[Entwurf und Simulation](#page-7-0)** [Optimierung](#page-13-0)

#### 3 [Mischer](#page-14-0)

#### 4 [Verstärker](#page-26-0)

[Entwurf und Simulation](#page-7-0) [Optimierung](#page-13-0)

### Dioden- und Transistor-Modelle

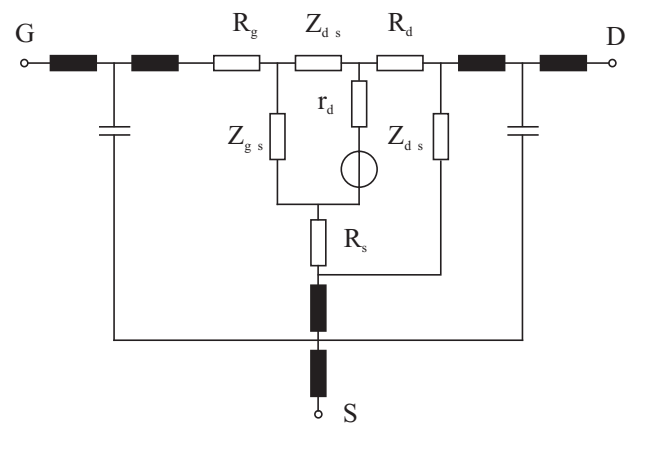

<span id="page-7-0"></span>Abbildung: FET-Ersatzschaltung<sup>3</sup>

<sup>3</sup>Quelle: Voges Hochfrequenztechnik

[Entwurf und Simulation](#page-7-0) [Optimierung](#page-13-0)

## Schematic-Editor

Der Schaltplan Editor beeinhaltet die Möglichkeit zur hierarchischen Aufteilung der Schaltung. Hersteller-Bauelemente sind in Bibliotheken verfügbar und Messwerte können zB. als Touchstone-Files eingebunden werden. Zur Simulation stehen unter anderen folgende Kategorien von Komponenten zur Verfügung:

- S-Parameter
- Großsignal S-Parameter
- **Harmonic Balance**
- **Transienten**

#### [Entwurf und Simulation](#page-7-0) [Optimierung](#page-13-0)

# Design Guide

Der im Schematic-Editor integrierte Design Guide stellt zum automatisierten Entwurf von Microstrip-Schaltungen nach folgenden Gruppen sortierte, passive Komponenten zur Verfügung:

- $\blacksquare$  Lines
- $R$  RLC
- Couplers
- **Filters**
- Matching

Der Entwurf ist automatisiert bzgl. Dimensionierung, Optimierung, Simulation und Darstellung von Simulationsergebnissen.

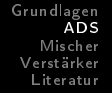

[Entwurf und Simulation](#page-7-0) [Optimierung](#page-13-0)

### Layout-Editor

ADS kann ein zum Schaltpan konsistentes Layout generieren. Weiterhin lassen sich auch Kupferächen unabhängig vom Schaltplan einzeichnen.

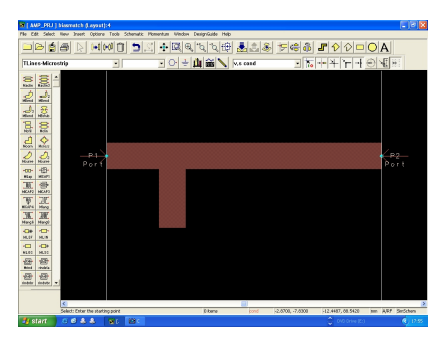

Abbildung: ADS-Layout-Editor

[Entwurf und Simulation](#page-7-0) [Optimierung](#page-13-0)

### Momentum

Der Layout-Editor erlaubt eine Simulation der Schaltung über die Berechnung von elektromagnetischen Feldverteilungen. Es bietet sich die Möglichkeit einer Verizierung der Simulationsergebnisse des Schematic-Editors für Microstrip-Schaltungen über die Grenzen der dort definierten Modelle hinaus.

[Entwurf und Simulation](#page-7-0) [Optimierung](#page-13-0)

### ADS Momentum Visualization

(Loading ...)

[Entwurf und Simulation](#page-7-0) **[Optimierung](#page-13-0)** 

### Parameter der Optimierung

Die Optimierung von Parametern der Schaltung kann sowohl im Schaltplan Editor, als auch im Layout-Editor erfolgen. Es werden hierfür die Parameter selbst, ihre Schranken und die zu optimierenden Eigenschaften, die Goals, definiert. Im Layout Editor erfolgt die Definition der Parameter mit Modifikationen des Layouts, den jeweiligen pertubed Layouts.

<span id="page-13-0"></span>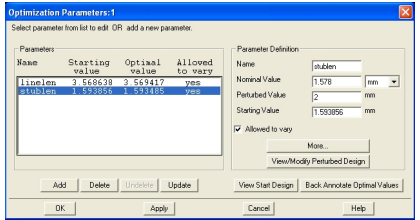

Abbildung: Optimization Parameters im Layout-Editor

<span id="page-14-0"></span>[Vorgehensweise](#page-15-0) [Messung](#page-17-0) [Ausführung](#page-23-0)

# Übersicht

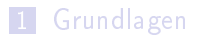

#### 2 [ADS](#page-6-0)

#### 3 [Mischer](#page-14-0)

- **[Vorgehensweise](#page-15-0)**
- **[Messung](#page-17-0)**
- [Ausführung](#page-23-0)

#### 4 [Verstärker](#page-26-0)

[Vorgehensweise](#page-15-0) [Messung](#page-17-0) [Ausführung](#page-23-0)

### Mischer-Entwurf

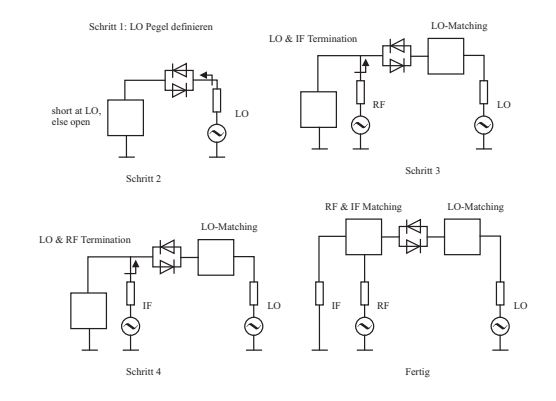

<span id="page-15-0"></span>Abbildung: Sukzessiver Mischer Entwurf<sup>4</sup>

<sup>4</sup>Quelle: RF Signal Processing

[Vorgehensweise](#page-15-0) [Messung](#page-17-0) [Ausführung](#page-23-0)

### Dioden-Simulation in ADS

Die simulierten Frequenzen f=1GHz, f=6.5GHz und f=12GHz ergaben zunehmend induktives Verhalten. Auch mit einer Großsignal-S-Parameter-Simulation, sowie einer HB-Simulation konnten keine brauchbaren Ergebnisse erreicht werden.

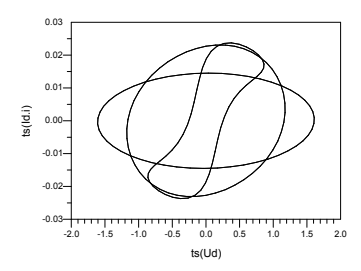

Abbildung: Simulierte Kennlinien der Dioden

[Vorgehensweise](#page-15-0) [Messung](#page-17-0) [Ausführung](#page-23-0)

### Messaufbau

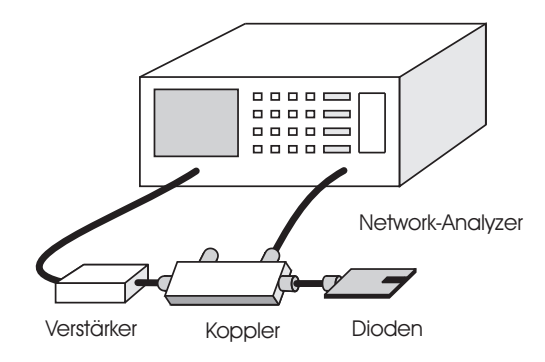

#### <span id="page-17-0"></span>Abbildung: Messung der Dioden

[Vorgehensweise](#page-15-0) [Messung](#page-17-0) [Ausführung](#page-23-0)

### Messwertkorrektur

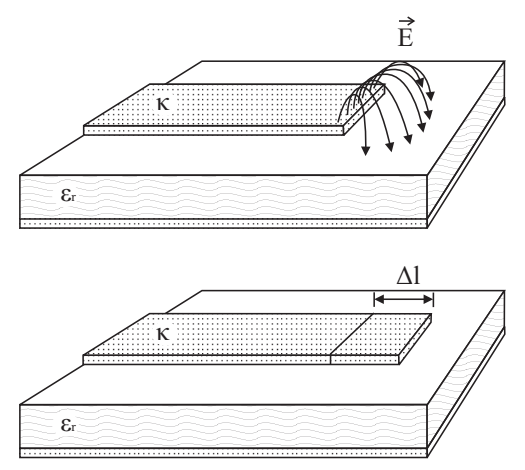

Abbildung: Open-End-Effect

[Vorgehensweise](#page-15-0) [Messung](#page-17-0) [Ausführung](#page-23-0)

Beschreibung des Open-End-Effect

$$
\frac{C}{w} = \exp\left(\ln(10)\sum_{i=1}^{5} c_i(\epsilon_r) \log^{i-1}(w/h)\right),
$$

$$
X_O = -\frac{Z_0}{\tan(\beta \Delta I)},
$$

$$
X_C = -\frac{1}{2\pi fC}
$$

$$
\Delta I \ll \lambda, \tan(\beta \Delta I) \approx \beta \Delta I, \ \lambda \sqrt{\epsilon_{\text{eff}}} = \lambda_0 = c/f
$$

$$
\frac{1}{2\pi fC} \approx \frac{Z_0 \lambda}{2\pi \Delta I} = \frac{Z_0 c}{2\pi f \sqrt{\epsilon_{\text{eff}}} \Delta I} \Leftrightarrow \Delta I \approx \frac{C Z_0 c}{\sqrt{\epsilon_{\text{eff}}}}
$$

für Frequenzen  $f \ll 20$  GHz

[Grundlagen](#page-1-0) [ADS](#page-6-0) [Mischer](#page-14-0) [Verstärker](#page-26-0) [Literatur](#page-34-0) [Vorgehensweise](#page-15-0) [Messung](#page-17-0) [Ausführung](#page-23-0)

### Ergebnisse im Smith-Chart

Die gemessenen Dioden wurden mit in Matlab ermittelten Polynomen beschrieben:

$$
A=a_2P^2+a_1P+a_0
$$

$$
\Phi = \phi_3 P^3 + \phi_2 P^2 + \phi_1 P + \phi_0
$$

Die jeweiligen Koeffizienten sind gegeben als

 $a_2 = 0.0013$ ,  $a_1 = -0.0101$  und  $a_0 = 0.7192$ , bzw.

 $\phi_3 = -0.0002$ ,  $\phi_2 = 0.0037$ ,  $\phi_1 = 0.0183$  und  $\phi_0 = 0.2217$ .

[Vorgehensweise](#page-15-0) [Messung](#page-17-0) [Ausführung](#page-23-0)

### Ergebnisse im Smith-Chart

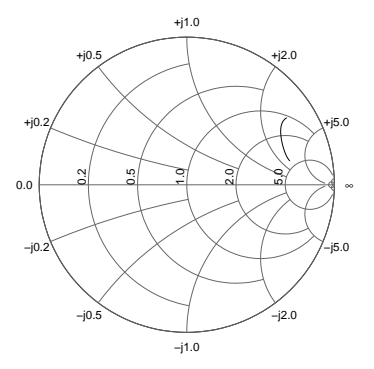

Abbildung: Dioden,  $s_{11}$  genähert

[Vorgehensweise](#page-15-0) [Messung](#page-17-0) [Ausführung](#page-23-0)

### Verwendung in ADS

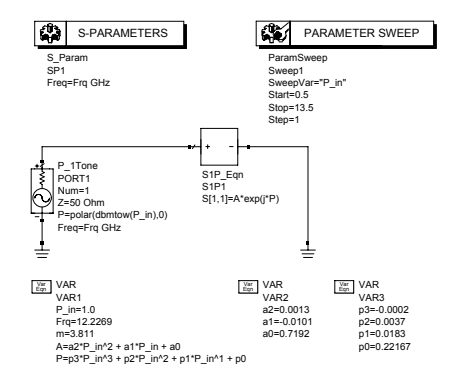

#### Abbildung: Implementierung der Dioden-Messwerte in ADS

[Vorgehensweise](#page-15-0) [Messung](#page-17-0) [Ausführung](#page-23-0)

### Layout

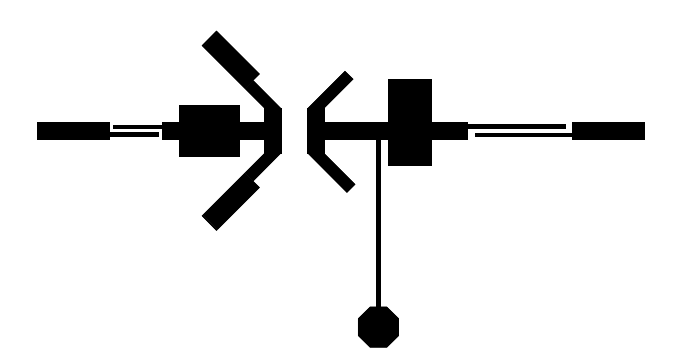

#### <span id="page-23-0"></span>Abbildung: Entwurf für 0.25mm Platinenmaterial

[Vorgehensweise](#page-15-0) [Messung](#page-17-0) [Ausführung](#page-23-0)

## Schaltungsaufbau

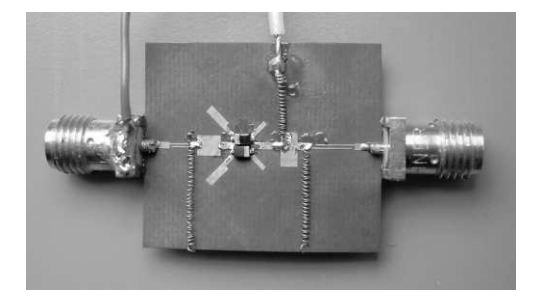

Abbildung: Mischer-Platine

[Vorgehensweise](#page-15-0) [Messung](#page-17-0) [Ausführung](#page-23-0)

### Messergebnisse

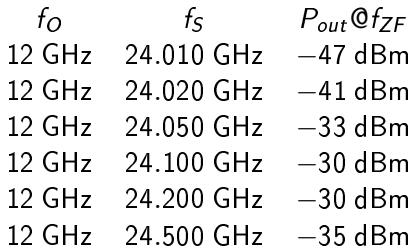

#### Tabelle: Konversionsverluste des Mischers

<span id="page-26-0"></span>[Entwurf und Simulation](#page-27-0) [Messergebnisse](#page-31-0)

# Übersicht

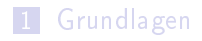

### 2 [ADS](#page-6-0)

3 [Mischer](#page-14-0)

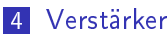

- **[Entwurf und Simulation](#page-27-0)**
- **[Messergebnisse](#page-31-0)**

<span id="page-27-0"></span>[Entwurf und Simulation](#page-27-0) [Messergebnisse](#page-31-0)

### Berechnung in ADS

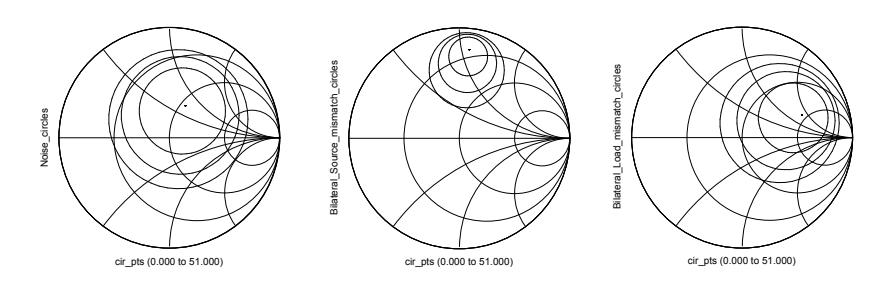

Abbildung: Kreise konstanter Rauschzahl und konstanten Gewinns

[Grundlagen](#page-1-0) [ADS](#page-6-0) [Mischer](#page-14-0) [Verstärker](#page-26-0)

[Entwurf und Simulation](#page-27-0) [Messergebnisse](#page-31-0)

### Anpassung

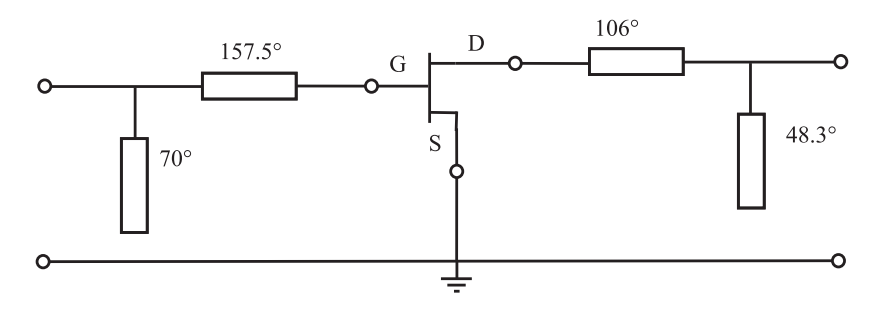

Abbildung: Anpassnetzwerke mit Leitung und Stub

[Entwurf und Simulation](#page-27-0) [Messergebnisse](#page-31-0)

### Layout

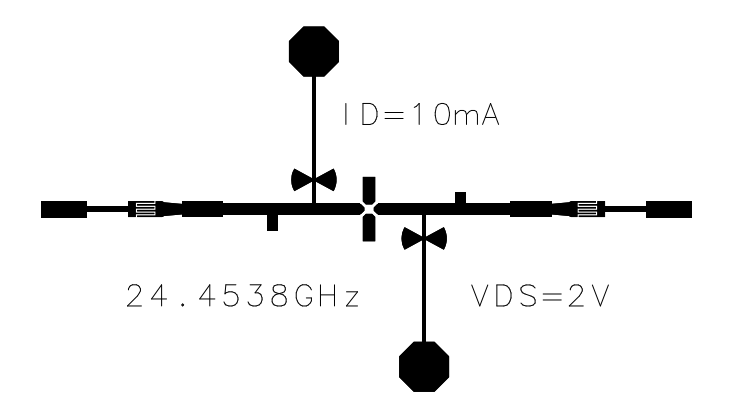

Abbildung: Entwurf für 0.5mm Platinenmaterial

[Entwurf und Simulation](#page-27-0) [Messergebnisse](#page-31-0)

### Simulationsergebnisse

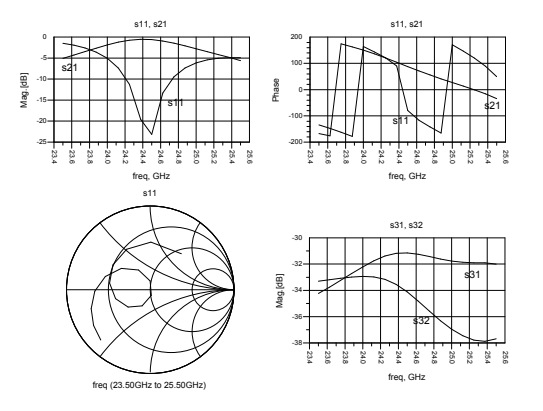

Abbildung: Streuparameter des Eingangsnetzwerkes

<span id="page-31-0"></span>[Entwurf und Simulation](#page-27-0) [Messergebnisse](#page-31-0)

### Transistor-Testaufbau

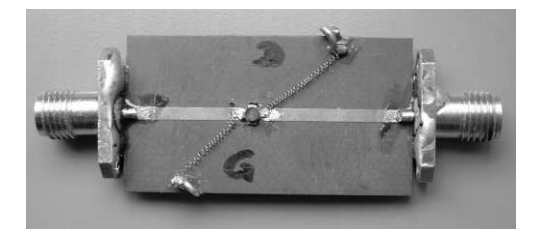

Abbildung: 50 Ohm Leitung mit Transistor und Gleichspannungszuführung

[Entwurf und Simulation](#page-27-0) [Messergebnisse](#page-31-0)

### Messung des Transistor-Testaufbaus

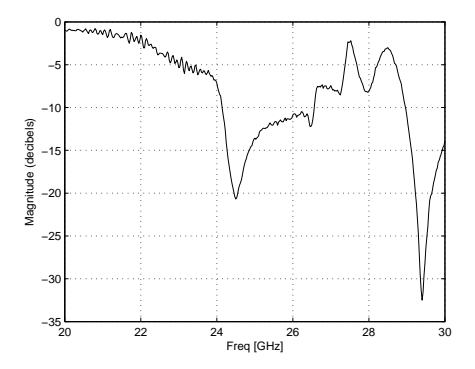

Abbildung: angepasster Verstärker,  $s_{21}$ 

[Entwurf und Simulation](#page-27-0) [Messergebnisse](#page-31-0)

### SMA-Verbinder

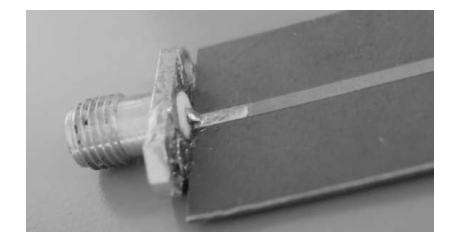

#### Abbildung: Leitung mit SMA-Verbinder

# Übersicht

1 [Grundlagen](#page-1-0)

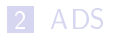

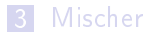

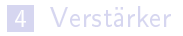

<span id="page-34-0"></span>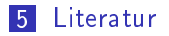

- 譶 Agilent: Accurate Measurement of Packaged RF Devices, www.agilent.de
- Ħ I. Bahl und P. Bhartia: Microwave Solid State Circuit Design, Wiley Publication, 2003
- 量 E. Camargo: Design of FET Frequency Multipliers and Harmonic Oszillators, Artech House, 1998
- S. L. Cupido: 24 GHz Modules, DUBUS, 1998
- 品 T.C. Edwards and M.B. Steer: Foundations of Interconnect and Microstrip Design, Wiley Publications, 2000
- F. Giannini and G. Leuzzi: Nonlinear Microwave Circuit Design, 螶 Wiley Publication, 2004

- 畐 M. Hoffmann: Hochfrequenztechnik, Springer-Verlag, 1997
- E. Michael Kuhne: 24GHz Transverter MKII, DUBUS, 1993
- 暈 K. Solbach: Laboratory Microwave Theory and Techniques, Experiment No.4, 2005
- K. Solbach: Vorlesung über Hochfrequenz-Elektronik, Duisburg, S. 2007
- 量 P. Silvester and P. Benedek: Equivalent Capacitances of Microstrip Open Circuits, IEEE Transactions on Microwave Theory and Techniques, Vol. MTT-20, No. 8, 1972
- P. A. Tipler: Physik, Spektrum-Verlag, 1998 S.

- F M.L. Majewski, R.W.Rose and J.R. Scott: Modeling and Characterization of Microstrip to Coaxial Transitions, IEEE Transactions on Microwave Theory and Techniques, Vol. MTT-29, No. 8, 1981
- Ħ J.P. Pascual, M.L. de la Fuente, M. Rodríguez-Gironés, E.Artal und H.L. Hartnagel: Optimal Mixer Matching Design Technique Under large Signal Pumping, RF signal processing, 2003
- E. Voges: Hochfrequenztechnik, Hüthig-Verlag, 2004 螶